# **Labelord Documentation**

*Release 0.5*

**Jan Horacek**

**Dec 01, 2017**

# Contents:

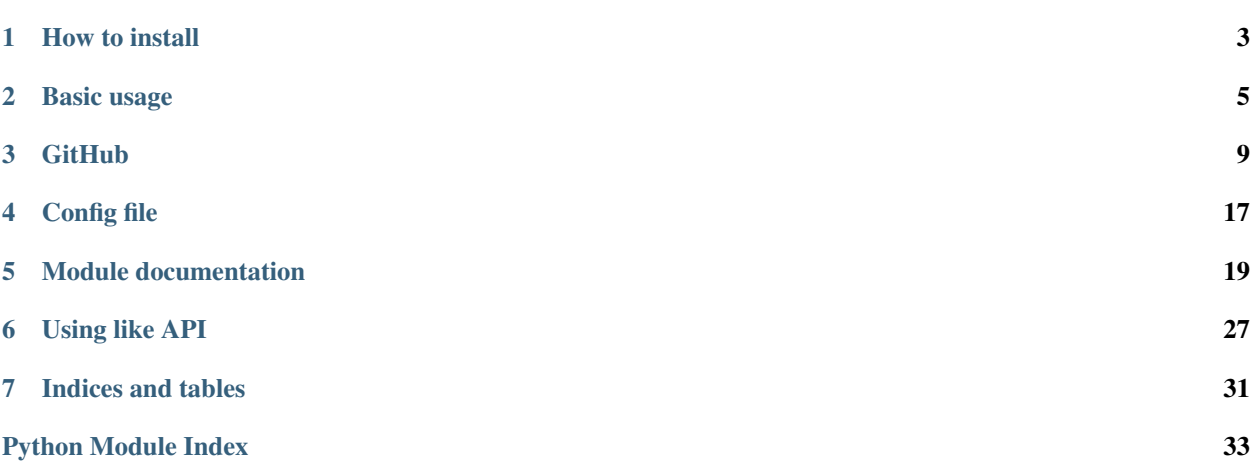

This application is simple tool for working with GitHub labels. You can easily create new label, delete label, edit some labels and what is the best, replicated all labels through repositories!

This project was develop as homework for CTU FIT for lecture MI-PYT.

Whole project is programed in python and using GitHub API. This application works only with GitHub!

# CHAPTER<sup>1</sup>

How to install

<span id="page-6-0"></span>Application is standard python library. You can download directly from my GitHub or you can use PyPi.

You should install application to new virtual environment. If you install library thought pip, all requirements will be installed. Otherwise you must install all requirements manualy. Requirements are located in requirements.txt file

### **1.1 Install from PyPi**

Library is located at test PyPi. You can easily install with one command:

python -m pip install --extra-index-url https://test.pypi.org/pypi labelord\_horacj10

# **1.2 Get source from GitHub**

You can download source code directly from GitHub. You can find repository at my [GitHub](https://github.com/Wilson194/Labelord)

# CHAPTER 2

### Basic usage

<span id="page-8-0"></span>Labelord have two different parts. First part is console application. With this console you can manage labels at repositories. you can delete labels, create new labels or edit some labels. You can specify this in config file or use console arguments. But all the changes you must do manually.

Second part is web server. This server is used for accepting GitHub webhooks and based on this webhooks replicate labels between two or more repositories.

### **2.1 Console**

The main entrypoint for console application is command **labelord**. When you run only **labelord** without any parameters, you will get help.

Note: You must have activated virtual enviroment and after that just type python -m labelord

Main command could have some parameters which are same for every command:

- -c / –config [path] with this parameter you could specify path to config file. Default is config.cfg in current directory.
- -t / –token [token] with this parameter you could specify GitHub API token

Token must be specified (in config file or by token parameter). Next you could chose from 3 commands.

#### **2.1.1 list\_repos**

This command is used for get list of repositories, which you enable. This command will check config file and read all enabled repositories. After that check if you have access for this repositories and print all enabled repositories.

Hint: python -m labelord -t my\_secret\_token list\_repos will show list of repositories

### **2.1.2 list\_labels**

This command is used for get list of all labels in one repository. For this command you must specify target repository. You can specify this as first argument of command. If you don't have permission for this repository or this repository don't exist, program will show error message. Repository is specified in format user\_name/repository\_name.

Hint: python -m labelord -t my\_secret\_token list\_labels dummyUser/HelloWorld will show list of label in HelloWorld repository

#### **2.1.3 run**

This is main command for labels editing. With this command you can create labels, delete labels or edit some labels. This command accept many optional arguments which defining behaviour of command:

- -t / –template-repo [repo] with this argument you can specify repository, which will be used as template. All definitions of labels will be get from this repo. Just read all repos in this repo.
- -a / -all-repos if this flag is set, command will ignore settings in config.cfg in section repos and editing labels will be done in all user repositories
- -q / –quiet if this flag is set, program print nothing to console
- -v / –verbose if this flag is set, program will print more informations about run. (done commands, errors, etc.)
- -d / -dry-run if this flag is set, all command wil not affect any repository. Just print some informations about commands.

Next you must specify mode. This mode is first parameter of command. You can chose from two:

- update if you select this mode, all new labels will be created, labels with different color will be changed and all other labels will not change
- replace if you select this mode, all new labels will be created, labels with different color will be changed and all other labels that are not in template will be deleted!

After run this command, summary output will be printed in command line.

Hint: python -m labelord -t my\_secret\_token run -a -v update will update labels in all my repositories based on config file and some debug info will be printed to console

#### Example of verbose output

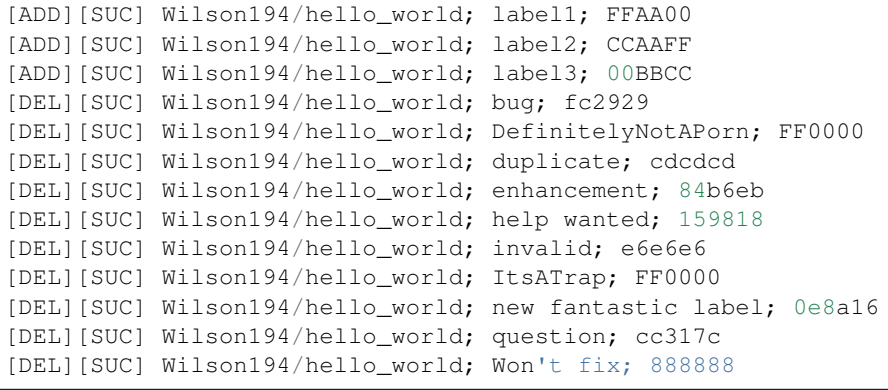

```
[DEL][SUC] Wilson194/hello_world; wontfix; ffffff
[SUMMARY] 1 repo(s) updated successfully
```
**Tip:** first [] show command, second [] show result of this command, next is name of repository and last is name of label. Last line is summary

### **2.2 Server**

This is part of modelu for server. You can run your own server on your computer, there is problem with forwarding packet to your computer. Much better is deploy application to some server like *PythonAnywhere <https://www.pythonanywhere.com/>*.

Run the server is very simple. Just type to console:

```
python -m labelord run_server
```
If no parameters are set, server will start in default mode at localhost at port 5000. The config file must be correctly filled. You must specify webhook\_secret, github token and target repositories. When you open webpage, you will see some informations about application and all traced repositories. If you create webhook at GitHub that dirrecting request to this IP, server start replicating labels from this repo to all selected repositories.

You can change some behaviour of server with parameters:

- -h / –host [ip] with this parameter, you can change ip of created server
- -p / –port [port] with this parameter, you can change port of created server
- -d / -debug with this parameter you enable debug mode of Flask, which writing some debug informations

# CHAPTER 3

### **GitHub**

<span id="page-12-0"></span>This application communicate with GitHub all the time. For this purpose labelord using GitHub API. When you want to communicate with GitHub API, you must authenticate session.

### **3.1 Secret**

GitHub secret is for authenticate communication with GitHub API. This is something like password so never tell him anyone. You can create new secret at GitHub setting:

Select settings in menu

Select developer option

Click on Generate new token

Generate new token

After generate token, save this token! After continue to next step, you will never found this token again! This token you must fill in to application (config or parameter)

### **3.2 Webhook**

GitHub API can create some request to your web after action. This is used for some feedback actions depends on GitHub actions. You can send this notifications to some web server, and parse this requests. For out project you could use webhook for replicating labels from one repository to another repositories. We just need to set up source repository, to send some requests to out server with running labelord application (server part). You can enable webhook for as many repositories as you want, but all webhooks must have same secret!

You must enable this feature in GitHub setting of repository. Webhook is not for whole account but only for one repo!

Click on settings in repository, where you want to create webhook.

Select option Webhooks and in that section click on Add webhook

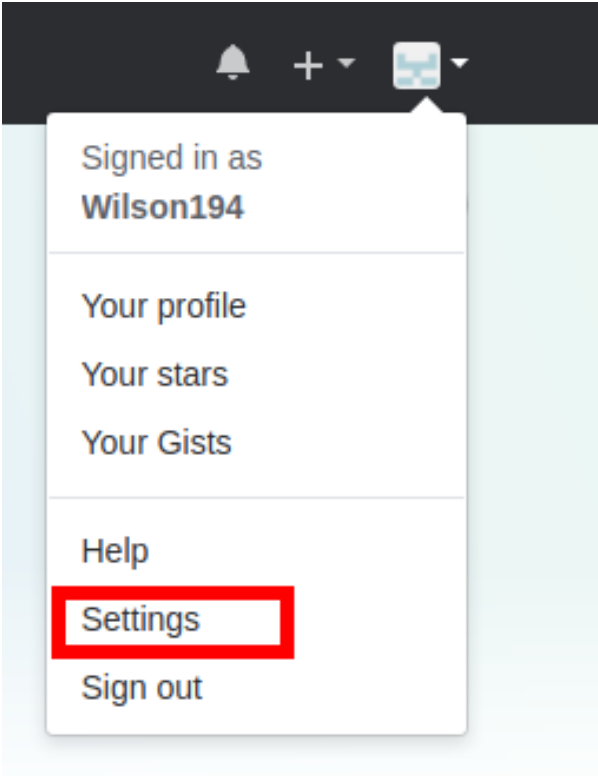

Now you are in form for creating new webhook. There you must fill informations about your server. First you must specify Payload URL. This is url, where all requests will be send. This should be your server address.

Next there is Content type option. There must be specified json format, because our application using only json format. Next option option is secret. This is something like your password. This secret you must fill in config file under option webhook\_secret under GitHub section. Last item is types of events, you could select send me everything or just enable what you want, but you must enable all actions about labels!

Click on Add webhook and you are ready for replicating labels from your repository! Hurayyyy!

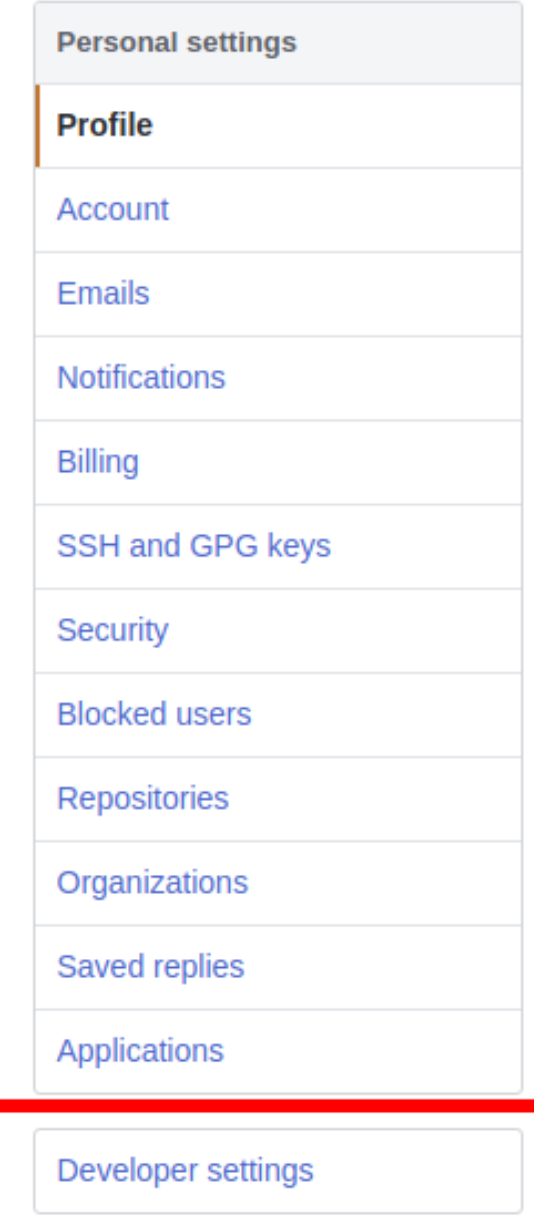

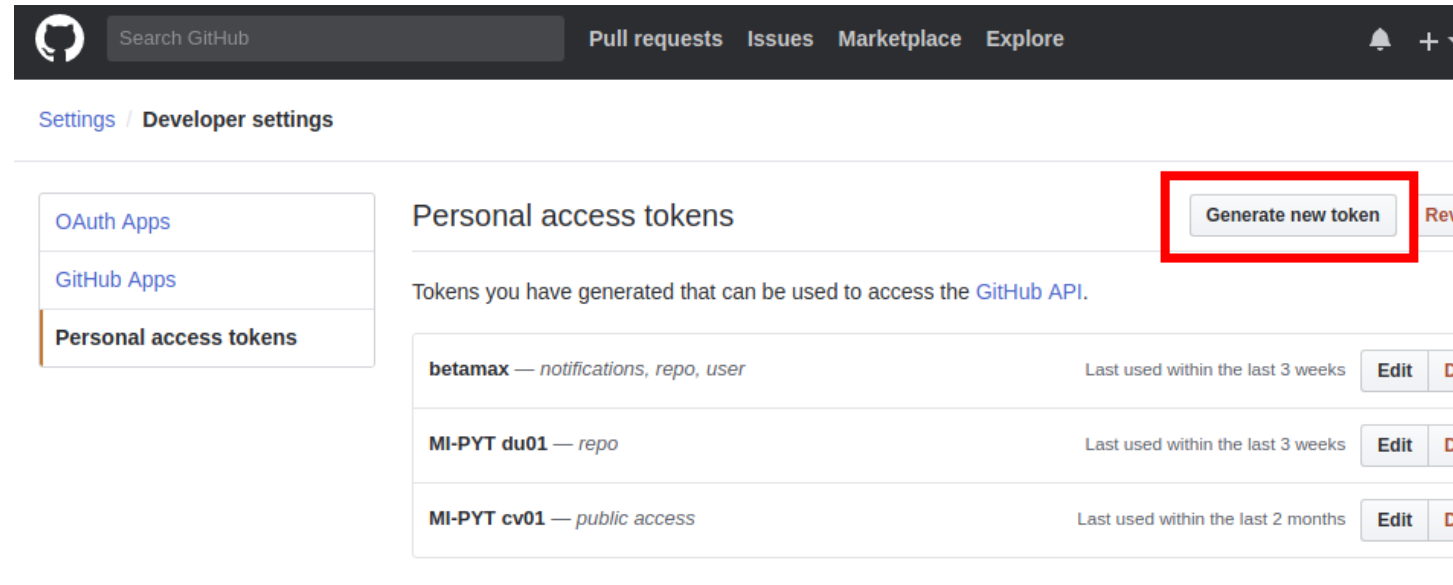

Personal access tokens function like ordinary OAuth access tokens. They can be used instead of a password for Git over HTTPS be used to authenticate to the API over Basic Authentication.

OAuth Apps

**GitHub Apps** 

**Personal access tokens** 

# New personal access token

Personal access tokens function like ordinary OAuth access tokens. They can be used instead of a password for over HTTPS, or can be used to authenticate to the API over Basic Authentication.

#### **Token description**

What's this token for?

#### **Select scopes**

Scopes define the access for personal tokens. Read more about OAuth scopes.

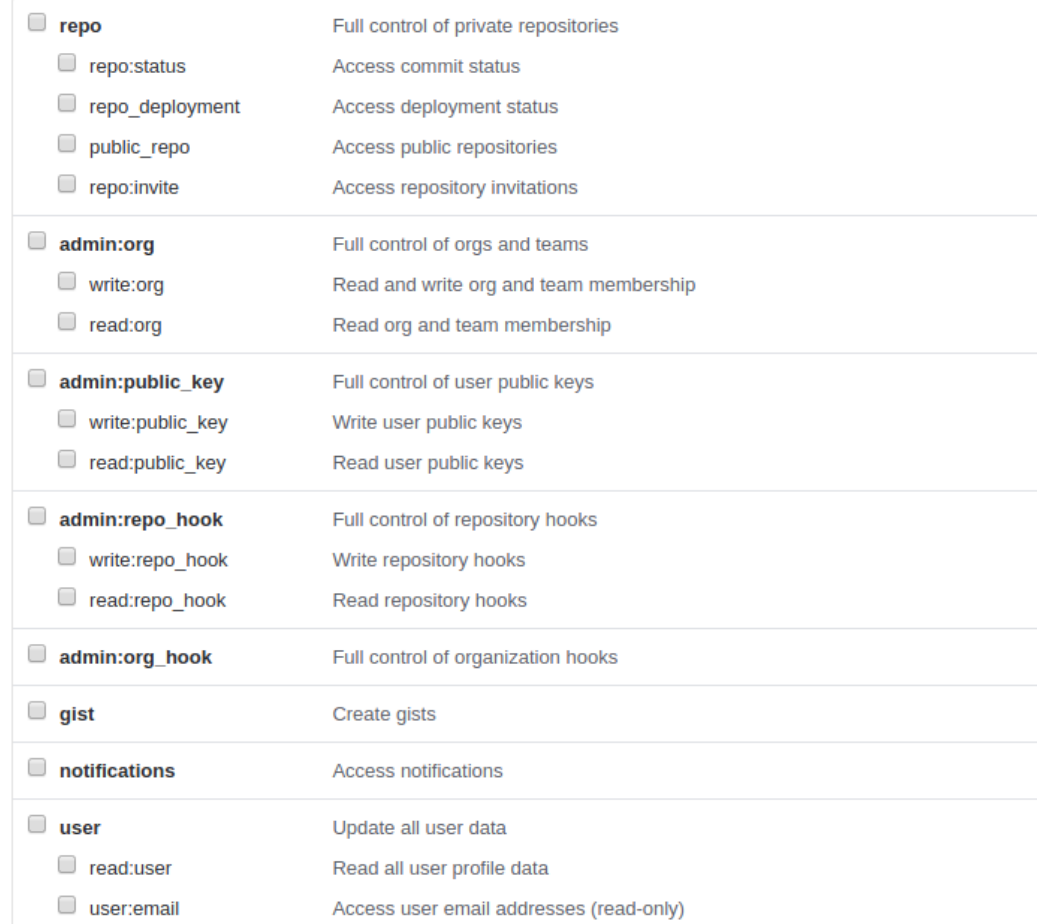

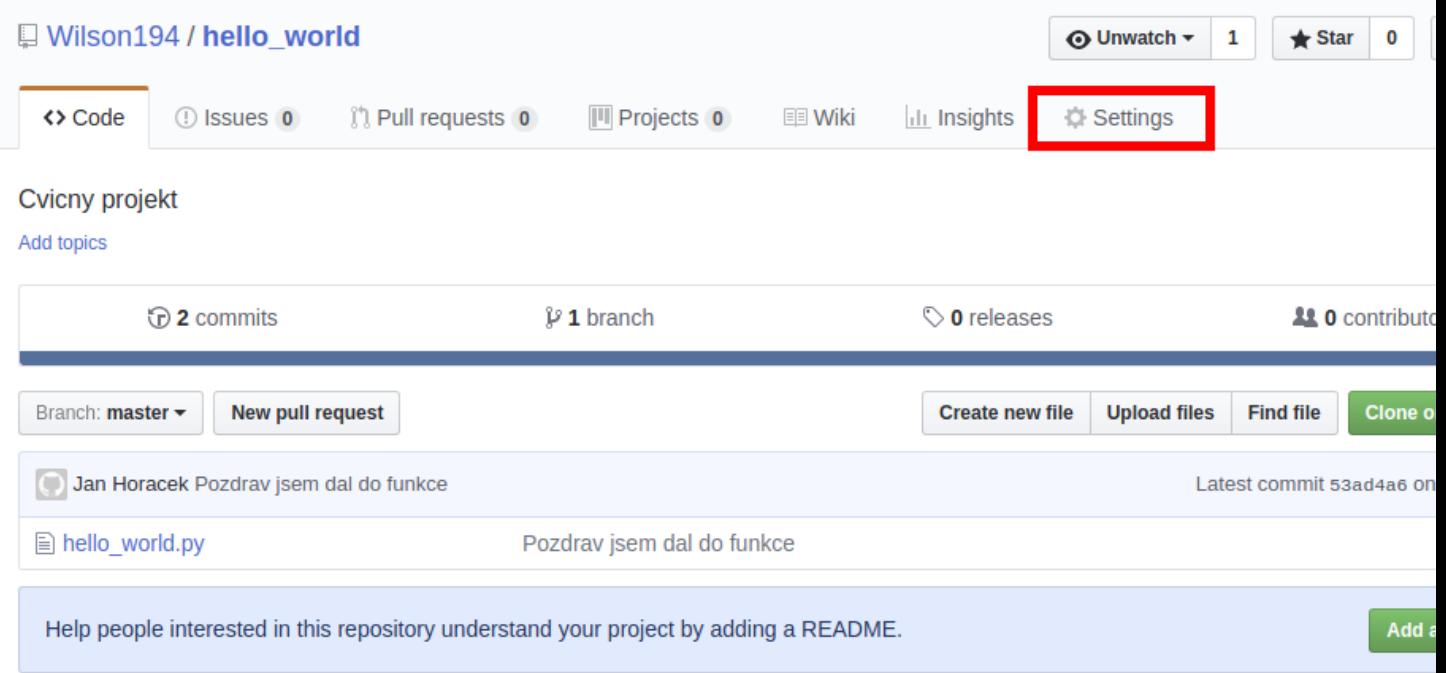

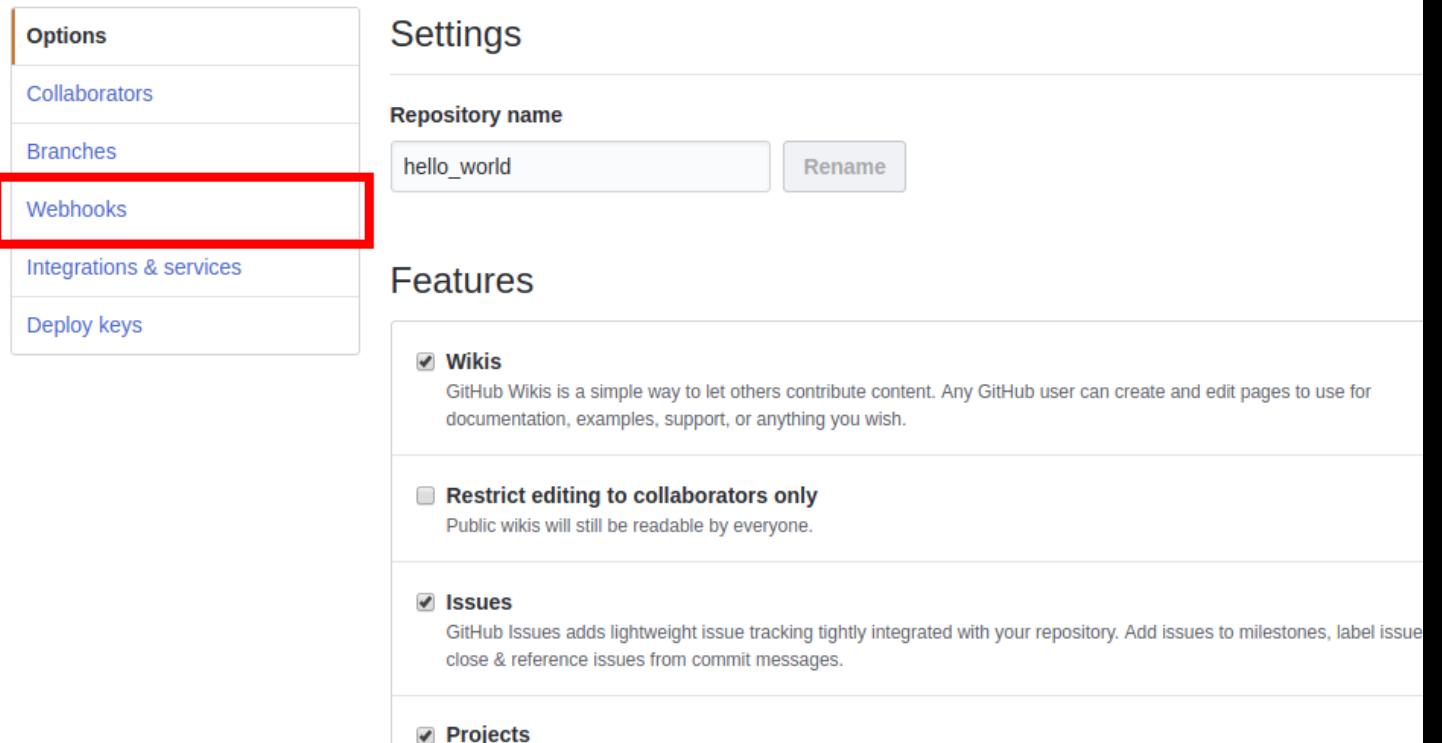

Project boards on GitHub help you organize and prioritize your work. You can create project boards for specific feature w comprehensive roadmaps, or even release checklists.

# Webhooks

Add we

Edit

D<sub>6</sub>

Webhooks allow external services to be notified when certain events happen. When the specified events happen we'll send a POST request to each of the URLs you provide. Learn more in our Webhooks Guide.

← http://wilson194.pythonanywhere.com/ (label)

### Webhooks / Add webhook

We'll send a P0ST request to the URL below with details of any subscribed events. You can also specify whic data format you'd like to receive (JSON, x-www-form-urlencoded, etc). More information can be found in our developer documentation.

**Payload URL \*** 

https://example.com/postreceive

**Content type** 

application/x-www-form-urlencoded  $\div$ 

**Secret** 

Which events would you like to trigger this webhook?

**Just the push event.** 

- Send me everything.
- $\odot$  Let me select individual events.

#### $\blacktriangledown$  Active

We will deliver event details when this hook is triggered.

**Add webhook** 

# CHAPTER 4

Config file

<span id="page-20-0"></span>All behaviour could be defined in config file. Example of config file is located in GitHub.

```
[github]
token = ThereShouldBeToken
webhook_secret = S3cret!
[labels]
bug = FF0000Last year = 23FB89
duplicate = cccccc
[repos]
DummyUser/HelloWorld = yes
DummyUser/labelLord = no
[other]
template-repo = DummyUser/repo3
```
# **4.1 [github]**

In this section you can specify information about GitHub authorization.

### **4.1.1 token**

This option is for specify GitHub token. Where you can find GitHub token is specified in GitHub section.

### **4.1.2 webhook\_secret**

This option is for specify GitHub webhook secret. Where you can find webhook\_secret and what is webhook you can find in section GitHub.

# **4.2 [labels]**

This section is for specify custom labels. That should be created in repositories. The syntax is very simple:

```
name = color
```
Name could have spaces. color is hexadecimal RGB value of color. You can specify as many labels as you want. All labels will be created.

# **4.3 [repos]**

In this section you can specify repositories, in which all operations should be done. The syntax is very simple:

```
user/repository = yes
```
or

user/repository = no

- user name of owner of repository
- repository name of repository
- yes/no specify, if this repository should be enable for editing.

# **4.4 [other]**

In this section are located all other settings

### **4.4.1 template-repo**

This option is for specify source repository. From this repository will be loaded all labels and will be used as template. You can specify only one source repository.

# CHAPTER 5

# Module documentation

### <span id="page-22-3"></span><span id="page-22-2"></span><span id="page-22-0"></span>**5.1 Module github**

<span id="page-22-1"></span>class labelord.github.**Label**(*name*, *color*) Bases: object

Class that handle one github label.

#### Variables

- **name**  $(str)$  Name of label
- **color** (str) Color of label in hexadecimal format

class labelord.github.**LabelUpdater**(*session*, *config*, *runConfig*) Bases: object

Class that handle all communication with GitHub api.

#### Variables

- **session** (Session) authenticated connection session with GitHub
- **config** (*Config*) Config object with loaded labelord config
- **runConfig** (dict) dictionary with all arguments from console

#### **add\_label**(*repository*, *label*)

Add label to repository, if there is some error, increase error counter

#### Parameters

- **repository** (str) target repository
- **label** ([Label](#page-22-1)) class Label with new label

#### Return type None

Returns None

#### <span id="page-23-0"></span>**get\_source\_labels**(*repository*)

Return source labels (how target repository should have) First use -t/–template\_repo (even it was empty) Next try template-repo from config file from others section Last one is labels section in config file

**Parameters repository** (str) – repository from -t/-template-repo parameter

Return type list

Returns list of Label classes

#### **get\_target\_repositories**()

Get list of target repositories, where update will be used First check parameter -a/–all\_repos (use all accesable repos) Second try list of repos from repos section in config file If not found, quit with exit code 7

Return type list

Returns list of repos

Raises **SystemExit** – if not repos found

**print\_log**(*repository*, *operationType*, *label*, *error*)

Print one log line

#### Parameters

- **repository** (str) Repository specification
- **operationType** (str) Operation type (UPD,DEL,ADD)
- **label** ([Label](#page-22-1)) Label class with new label
- **error** (str) error message, if there war some error

Return type None

Returns None

#### **print\_summary**()

Print summary line based on -q/–quit and -v/–verbose parameters Each of them have another format If there were some errors, quit with exit code 10

Return type None

Returns None

Raises **SystemExit** – if there is some error

#### **remove\_label**(*repository*, *label*)

Remove label from repository, if there is some error, increase error counter

#### Parameters

- **repository** (str) target repository
- **label** ([Label](#page-22-1)) class Label, which should be deleted

#### Return type None

Returns None

#### **update\_label**(*repository*, *label*, *oldLabel=None*)

Update existing label in repository, if there is some error, increase error counter

#### **Parameters**

• **repository** (str) – target repository

- <span id="page-24-0"></span>• **label** ([Label](#page-22-1)) – class Label with new Label
- **old[Label](#page-22-1)** (Optional[Label]) class Label with old label, if change only case in name of label

#### Return type None

Returns None

**update\_labels**(*newLabels*, *targetRepositories*) Change labels in given repositories

Parameters

- **newLabels** (list) list of new labels
- **targetRepositories** (list) list of target repositories

Return type None

Returns None

class labelord.github.**MyAuth**(*token: str*)

Bases: requests.auth.AuthBase

Class for authentication of requests

**Variables token**  $(str)$  – authentication token for GitHub

**set\_token**(*token*) Set token to class auth

#### Parameters **token** (str) – GitHub token

labelord.github.**find\_label**(*label*, *iterable*)

Find class Label in list of Label classes

- it -> founded old label
- type -> type of match
	- $-0$  -> not found
	- 1 -> name found, other color
	- 2 -> name found, same color
	- 3 -> name different case

#### **Parameters**

- **label** ([Label](#page-22-1)) searched label
- **iterable** (list) list of labels

Return type tuple

Returns tuple (it, type)

labelord.github.**get\_list\_labels**(*session*, *repository*, *exitProgram=True*) Get list of labels in given repository

#### **Parameters**

- **session** (Session) authenticated session
- **repository** (str) target repository

<span id="page-25-0"></span>• **exitProgram** (bool) – if False, program will not quit if repository not found, only return False

Return type Union[list, bool]

Returns list of Labels / False

labelord.github.**get\_list\_repos**(*session*) Get list of available repos

Parameters **session** (Session) – authenticated session

Return type list

Returns list of available repos

labelord.github.**load\_config**(*cfg*) Load .cfg file and parse to Config object

**Parameters**  $cfg(str)$  **– path to config file** 

Return type ConfigParser

Returns config file Object

labelord.github.**load\_token**(*config*, *token*) Load token from config file, if token given by parameter, just return this string

#### **Parameters**

- **config** (ConfigParser) config file object
- **token** (str) token string

Return type str

Returns token

Raises **SystemExit** – if no token found

labelord.github.**validate\_response**(*response*, *exitProgram=True*) Validate response by status code

- $401 \text{code } 4$
- 404 code 5
- response.ok  $=$  False code 10

Parameters

- **response** (Response) response object from session
- **exitProgram** (bool) if false, quit will be supprested

Return type int

Returns error code

Raises **SystemExit** – if exitProgram is tru

## <span id="page-26-2"></span>**5.2 Module labelord**

### **5.2.1 labelord**

Main program group of click

param ctx context for object passing

param config path to config file, default config.cfg

param token GITHUB token

return None

labelord [OPTIONS] COMMAND [ARGS]...

#### **Options**

<span id="page-26-0"></span>**-c**, **--config** <config> Specify path to config file.

<span id="page-26-1"></span>**-t**, **--token** <token> Token for GitHub API.

**--version** Show the version and exit.

#### **Environment variables**

#### **LABELORD\_CONFIG**

Provide a default for  $-c$ 

**GITHUB\_TOKEN** Provide a default for  $-t$ 

#### **list\_labels**

List of labels from repository :param ctx: context :param repository: name if repository :return: None

```
labelord list_labels [OPTIONS] REPOSITORY
```
#### **Arguments**

#### **REPOSITORY**

Required argument

#### **list\_repos**

Command for repositories list :param ctx: context :return: None

labelord list\_repos [OPTIONS]

#### <span id="page-27-0"></span>**run**

Main program for copy labels and update labels param ctx context param sourceRepository source repository for source labels param allRepos flag if all repos should be updated param mode mode -> update / replace param quiet flag for quit mode param verbose flag for verbose mode param dryRun flag for dryRun mode return None

labelord run [OPTIONS] MODE

#### **Options**

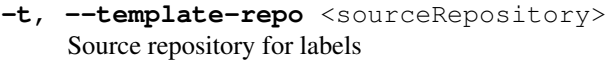

- **-a**, **--all-repos** Use all available repository
- **-q**, **--quiet** Quit print, no output to console
- **-v**, **--verbose** Debug info to console
- **-d**, **--dry-run** Run only testing instation, no changes at repos

#### **Arguments**

**MODE**

Required argument

#### **run\_server**

Run server command :param ctx: context from click :param hostname: hostname for flask run :param port: port for flask run :param debug: enable debug mode :return: None

labelord run\_server [OPTIONS]

#### **Options**

**-h**, **--host** <hostname> Host name for start server <span id="page-28-1"></span>**-p**, **--port** <port> Port for start server

**-d**, **--debug** Enable flask server debug mode

# <span id="page-28-0"></span>**5.3 Module server**

```
class labelord.server.LabelordWeb(*args, **kwargs)
    Bases: flask.app.Flask
```
Custom class for app, extend flask.Flask

#### **inject\_session**(*session*)

Inject session to current app (for testing) :type session: Session :param session: session class :rtype: None :return: None

#### **reload\_config**()

Reload config from system variable. Look to system variable LABELORD\_CONFIG for path to config file. Default is config.cfg Reload whole authentication and all settings from config

Return type None

Returns None

Raises **SystemExit** – if no webhook provided

#### **set\_labelord\_config**(*config*)

Setter for config (set ConfigParser object)

Parameters config (ConfigParser) - config object

Return type None

Returns None

#### labelord.server.**check\_allowed\_repo**(*repo*)

Check if repo is allowed in config

#### **Parameters repo** (str) – repository string

Return type bool

Returns True if allowed, False otherwise

labelord.server.**check\_signature**(*msg*, *secret*, *signature*) Check sha1 sum of GitHub request

#### **Parameters**

- **msg** (str) body message
- **secret** (str) secret from config
- **signature** (str) signature from GitHub header

Return type bool

Returns True if checked, False otherwise

```
labelord.server.convert_git_repo(text)
```
Create link to GitHub repo

<span id="page-29-0"></span>labelord.server.**create\_label\_request**(*js*) Handle POST request for create label Create new label

Parameters **js** – json request object

Return type None

Returns None

labelord.server.**delete\_label\_request**(*js*) Handle POST request for delete label Delete label

Parameters **js** – json request object

Return type None

Returns None

labelord.server.**edit\_label\_request**(*js*) Handle POST edit label :param js: json request object :return: None

labelord.server.**index**()

Main page of application Show main information about settings of server (repos, basic info..)

Return type str

Returns

#### labelord.server.**post\_request**()

Request handler for POST method This function handle all post requests to our page. Parse post request, control all authentication and call correct function from labelord

Return type str

Returns str

Raises **flaskAbort** – if come request with bad header

# CHAPTER 6

### Using like API

<span id="page-30-0"></span>If you want to use this module as part of your application, you can. In this part of documentation i will try describe main functions, which help you integrate this module to your application.

### **6.1 Basic structure**

Module is divided to three parts:

- labelord which enable running this module from console
- server which creating web server
- github which doing all magic with GitHub API

If you want to use this module as part of your code, you will probably use only github part. I don't recommend you using labelord console as entry point to this module. It's really bad idea. Much better solution is use directly functions and classes from github part.

### **6.2 Setup main class**

The main class LabelUpdater handle all action with GitHub, so you need to initialize this class. Class constructor accept tree parameters:

- session this is session with correct authetication for GitHub
- config loaded config file (you can use load\_config function
- runConfig dictionary of parameters, which changing behaviour of class
	- allRepos bool
	- dryRun bool
	- verbose bool
- quiet bool
- mode str (update/replace)

```
import labelord.github
import requests
s = requests.Session()
cfg = labelord.github.load_config('_static/default_config.cfg')
lu = labelord.github.LabelUpdater(s,cfg,{'allRepos':True, 'mode':'update'})
print(lu.allRepos)
print(lu.mode)
```
True update

Your session must have correct authentication. You can use created class for authentication MyAuth. This class need only github token, you can specify token in constructor and anytime you can change it with setter set\_token(token:str)

```
import labelord.github
auth = labelord.github.MyAuth('secret_token')
auth.set_token('new_secret_token')
```
print(auth.token)

new\_secret\_token

New you have all initialized and you can start using API. There are several other functions that could help you:

### **6.2.1 get\_list\_repos(session)**

This function will return list of all repos, which you can find with current GitHub secret

For example:

```
import labelord.github
repos = labelord.github.get_list_repos(session)
print(repos)
```
will return list of repositories. If don't specify token or something goes wrong, system will raise SystemExit

### **6.2.2 get\_list\_labels(session, repository)**

This function will return list of label in one repository. You must specify session and name of repository.

For example:

```
import labelord.github
repos = labelord.github.get_list_labels(session, 'dumpUser/HelloWorld')
print(repos)
```
will return list of labels of selected repository. List is list of class Label, described later.

### **6.3 Label class**

For save label to one object there is class Label. Constructor need name and color of label, both parameters are strings. Name could have spaces and color is hexadecimal value of RGB color (without hashtag). Be careful, color is case sensitive (same color but could create more edit actions)

Example usage of class:

```
import labelord.github
label = labelord.github.Label('Bug', 'FF0000')
label2 = labelord.github.Label('Bug', 'ff0000')
print(label.name)
print(label.color)
print(label == label2)
```
Bug FF0000 False

Label class have some controls of color (correct color format), some you need only catch exceptions if for example user will specify labels

Example:

```
import labelord.github
try:
    label = labelord.github.Label('Bug', 'HH0000')
except ValueError as e:
    print(str(e))
try:
    label = labelord.github.Label('Bug', 'FF0000FF')
except ValueError as e:
    print(str(e))
```
Label color must be hexadecimal number Label color must have 6 digit! (RGB in hexadecimal)

# **6.4 Using LabelUpdater class**

Main class have some functions, which you can use. All functions are documented in module documentation. There I will only write interesting ones.

### **6.4.1 get\_source\_labels(repository)**

This function accept string name of repository and return list of labels of that repository. If repository is not set, try to find source repository in config. If source repository is not in config, load labels from config. If labels not in config, function exit with error

### **6.4.2 get\_target\_repositories()**

Based on parameters and config file will return list of target repositories (list of strings)

### **6.4.3 update\_labels(newLabels,targetRepositories)**

This function will update labels in target repositories. NewLabels is list of classes Label. Function connect to repository and based on mode, create/update/delete all necessary labels.

# CHAPTER 7

Indices and tables

- <span id="page-34-0"></span>• genindex
- modindex
- search

Python Module Index

<span id="page-36-0"></span>l

labelord.github, [19](#page-22-2) labelord.server, [25](#page-28-0)

### Index

## Symbols

#### –version labelord command line option, [23](#page-26-2) -a, –all-repos labelord-run command line option, [24](#page-27-0) -c, –config <config> labelord command line option, [23](#page-26-2) -d, –debug labelord-run server command line option, [25](#page-28-1) -d, –dry-run labelord-run command line option, [24](#page-27-0) -h, –host <hostname> labelord-run\_server command line option, [24](#page-27-0)  $-p$ ,  $-port$   $$ ort $>$ labelord-run server command line option, [24](#page-27-0) -q, –quiet labelord-run command line option, [24](#page-27-0) -t, –template-repo <sourceRepository> labelord-run command line option, [24](#page-27-0) -t, –token <token> labelord command line option, [23](#page-26-2) -v, –verbose labelord-run command line option, [24](#page-27-0)

A

add\_label() (labelord.github.LabelUpdater method), [19](#page-22-3)

# C

check\_allowed\_repo() (in module labelord.server), [25](#page-28-1) check\_signature() (in module labelord.server), [25](#page-28-1) convert\_git\_repo() (in module labelord.server), [25](#page-28-1) create label request() (in module labelord.server), [25](#page-28-1)

# D

delete\_label\_request() (in module labelord.server), [26](#page-29-0)

# E

edit\_label\_request() (in module labelord.server), [26](#page-29-0) environment variable

GITHUB\_TOKEN, [23](#page-26-2) LABELORD\_CONFIG, [23](#page-26-2)

## F

find label() (in module labelord.github), [21](#page-24-0)

# G

get\_list\_labels() (in module labelord.github), [21](#page-24-0) get list repos() (in module labelord.github),  $22$ get\_source\_labels() (labelord.github.LabelUpdater method), [19](#page-22-3) get\_target\_repositories() (labelord.github.LabelUpdater method), [20](#page-23-0)

### I

index() (in module labelord.server), [26](#page-29-0) inject\_session() (labelord.server.LabelordWeb method), [25](#page-28-1)

## L

Label (class in labelord.github), [19](#page-22-3) labelord command line option –version, [23](#page-26-2) -c, –config <config>, [23](#page-26-2) -t, –token <token>, [23](#page-26-2) labelord-list\_labels command line option REPOSITORY, [23](#page-26-2) labelord-run command line option -a, –all-repos, [24](#page-27-0) -d, –dry-run, [24](#page-27-0) -q, –quiet, [24](#page-27-0) -t, –template-repo <sourceRepository>, [24](#page-27-0) -v, –verbose, [24](#page-27-0) MODE, [24](#page-27-0) labelord-run\_server command line option -d, –debug, [25](#page-28-1) -h,  $-$ host <hostname>, [24](#page-27-0)  $-p$ ,  $-port$   $\leq$ port $>$ , [24](#page-27-0) labelord.github (module), [19](#page-22-3)

labelord.server (module), [25](#page-28-1) LabelordWeb (class in labelord.server), [25](#page-28-1) LabelUpdater (class in labelord.github), [19](#page-22-3) load\_config() (in module labelord.github), [22](#page-25-0) load\_token() (in module labelord.github), [22](#page-25-0)

## M

MODE

labelord-run command line option, [24](#page-27-0) MyAuth (class in labelord.github), [21](#page-24-0)

### P

post\_request() (in module labelord.server), [26](#page-29-0) print\_log() (labelord.github.LabelUpdater method), [20](#page-23-0) print\_summary() (labelord.github.LabelUpdater method), [20](#page-23-0)

# R

reload\_config() (labelord.server.LabelordWeb method), [25](#page-28-1)

remove\_label() (labelord.github.LabelUpdater method), [20](#page-23-0)

**REPOSITORY** 

labelord-list\_labels command line option, [23](#page-26-2)

# S

set\_labelord\_config() (labelord.server.LabelordWeb method), [25](#page-28-1)

set\_token() (labelord.github.MyAuth method), [21](#page-24-0)

## $\cup$

update\_label() (labelord.github.LabelUpdater method), [20](#page-23-0)

update\_labels() (labelord.github.LabelUpdater method), [21](#page-24-0)

# V

validate\_response() (in module labelord.github), [22](#page-25-0)